### **AVERTISSEMENT SUR L'EPILEPSIE**

A lire avant toute utilisation d'un jeu vidéo par vous-même ou votre enfant. Certaines personnes sont susceptibles de faire des crises d'épilepsie ou d'avoir des pertes de conscience à la vue de certains types de lumières clignotantes ou d'éléments fréquents dans notre environnement quotidien. Ces personnes s'exposent à des crises lorsqu'elles regardent certaines images télévisées ou lorsqu'elles jouent à certains jeux vidéo. Ces phénomènes peuvent apparaître alors même que le sujet n'a pas d'antécédent médical ou n'a jamais été confronté à une crise d'épilepsie. Si vous-même ou un membre de votre famille avez déjà présenté des symptômes liés à l'épilepsie (crise ou perte de conscience) en présence de stimulations lumineuses, veuillez consulter votre médecin avant toute utilisation. Nous conseillons aux parents d'être attentifs à leurs enfants lorsqu'ils jouent avec des jeux vidéo. Si vous-même ou votre enfant présentez un des symptômes suivants : vertige, trouble de la vision, contraction des yeux ou des muscles, perte de conscience, trouble de l'orientation, mouvement involontaire ou convulsion, veuillez immédiatement cesser de jouer et consulter un médecin.

### **PRECAUTIONS A PRENDRE DANS TOUS LES CAS POUR L'UTILISATION D'UN JEU VIDEO**

- Ne vous tenez pas trop près de l'écran. Jouez à bonne distance de l'écran de télévision et aussi loin que le permet le cordon de raccordement.
- Utilisez de préférence les jeux vidéo sur un écran de petite taille.
- Evitez de jouer si vous êtes fatigué ou si vous manquez de sommeil.
- Assurez-vous que vous jouez dans une pièce bien éclairée.
- En cours d'utilisation, faites des pauses de dix à quinze minutes toutes les heures (une touche "Pause" est prévue à cet effet dans nos ieux).

### **INSTALLATION DU JEU**

Une fois votre PC allumé, insérez le disque 1 dans votre lecteur de CD-ROM. Patientez jusqu'à ce que la fenêtre d'installation s'affiche et suivez alors les instructions qui apparaissent à l'écran.

**Remarque** 

Si la fenêtre d'installation n'apparaît pas après que vous avez inséré le disque 1 dans le lecteur de CD-ROM, double-cliquez sur "Poste de travail" sur le Bureau, puis sur l'icône ALONE4 (ou sur l'icône du CD) et enfin sur le fichier "Lancer" pour faire apparaître le menu d'installation.

• Maintenez la surface du CD-ROM à l'abri de la poussière et des rayures.

• N'exposez pas le CD-ROM à la lumière directe du soleil ou à proximité d'un radiateur ou d'une source de chaleur.

Alone in the Dark is a registered trademark of INFOGRAMES © 2001 Infogrames. All rights reserved. For home use only. Unauthorised copying, adaptation, rental, lending, re-sale, arcade use, charging for use, broadcast, cable transmission, public performance, distribution or extraction of this product or any trademark or copyright work that forms part of this product are prohibited. Published by Infogrames and developed by Darkworks.

"Alone In The Dark" written and produced by Stewart Copeland. Performed by Stewart Copeland and Jimmie Wood. Published by Kinetic Kollections Overseas, Inc. © 2001 Kinetic Kollections Overseas, Inc.

Uses Miles Sound System. Copyright © 1991-2001 by RAD Game Tools, Inc. Uses Bink Video. Copyright © 1997-2001 by RAD GAme Tools, Inc.

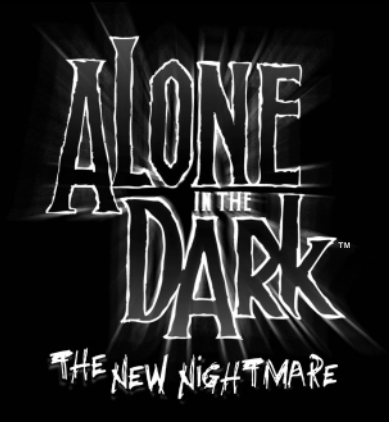

### **INTRODUCTION**

Edward Carnby, le détective de l'étrange est de retour !

Le meilleur ami de Carnby, Charles Fiske, a été retrouvé mort près de Shadow Island, une île mystérieuse située au large des côtes du Maine. L'enquête de Carnby le conduit rapidement à Frederick Johnson. Ce dernier lui révèle que fiske était à la recherche de trois anciennes tablettes indiennes et lui demande de poursuivre l'enquête.

3

Johnson lui adjoint Aline Cedrac, un jeune professeur spécialiste des langues indiennes anciennes. Leur mission : retrouver les trois mystérieuses tablettes, objets de tant de convoitises, sur lesquelles sont gravées des inscriptions qui n'ont encore jamais été déchiffrées. Au cours du vol qui doit les amener sur l'île, Carnby apprend qu'Aline Cedrac a, comme lui, des raisons personnelles de se rendre sur Shadow Island.

Alors que le pilote entame la phase d'approche, l'hydravion qui les transporte est soudain mis en perdition, entraîné par une force mystérieuse. Carnby et Aline Cedrac n'ont qu'une solution : sauter en parachute. Carnby se pose dans un jardin abandonné alors qu'Aline manque de se blesser gravement en atterrissant sur les toits d'un sombre manoir.

# **SOMMAIRE**

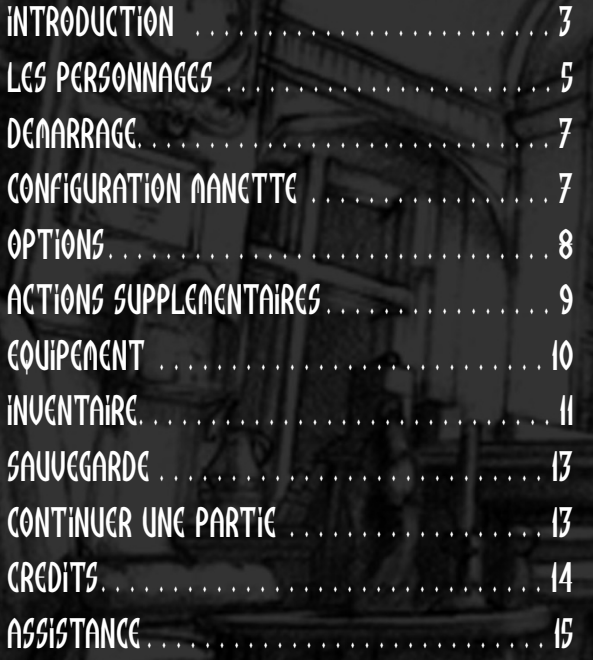

## LES PERSONNAGES

### edward carnby

De père et de mère inconnus, Carnby a été placé par les autorités sociales à l'orphelinat de St Andrews, où le directeur de l'orphelinat lui a donné nom et prénom.

Carnby travaille maintenant pour l'agence fondée en 1982 par Charles Fiske, un ancien membre du bureau 713, le très secret bureau d'investigation du FBI.

Fiske et Carnby se sont fait une spécialité des affaires paranormales et enquêtent principalement sur les phénomènes étranges et surnaturels.

Pour Carnby, il ne s'agit pas de convaincre les incrédules, ni d'éveiller les consciences. Il s'est fixé pour mission de combattre les forces obscures qui sont à l'œuvre un peu partout en ne comptant que sur ses propres forces.

Il ne possède ni pouvoirs ni capacités parapsychologiques qui feraient de lui un être surnaturel mais dispose, en revanche, d'une réelle faculté à reconnaître le mal au premier coup d'œil et à savoir instinctivement comment agir en conséquence.

Sans être mystique, Carnby sait ou sent qu'il est investi d'une mission. Quand Carnby fait preuve d'humour, <sup>c</sup>'est un humour désabusé à la limite du cynisme. Il peut paraître froid, indifférent, voire maniaque, à certains mais ses très rares amis, dont Charles Fiske fait partie, connaissent son intégrité et sa grande fidélité.

taille : 1.84. Poids : 78. Yeux : gris bleu. Cheveux : brun. Signes distinctifs : néant. Date de naissance : 29 février 1968. Lieu de naissance : Richmond, Virginie, USA. Père : inconnu. Mère : inconnue. Dernière adresse connue : Hôtel White House, 18 Norman Avenue, Gloucester, Massachusetts. Chambre 17.

#### ALINE CEDRAC

Aline Cedrac est née le 30 juin 1974 à Lexington, dans la banlieue de Boston. Elle n'a pas connu son père et sa mère, Marie, n'a jamais voulu lui révéler son identité. D'origine française, Marie Cedrac est retournée en Europe en 1992, après s'être brouillée avec sa fille unique. Aline a choisi de rester à Boston pour finir ses études d'anthropologie. Marie Cedrac est décédée dans un accident en février 1993. Malgré ses recherches, Aline n'a jamais pu découvrir l'identité de son père.

Aline s'est révélée une étudiante très brillante. Sa mémoire phénoménale, associée à une intuition

extraordinaire et à une capacité de travail hors norme, lui a permis d'obtenir son Doctorat à 24 ans. Elle s'est particulièrement intéressée à une tribu indienne, les Abkanis, et à son écriture, datant de plusieurs milliers d'années, et dont la découverte récente (découverte attribuée à Obed Morton)

a révolutionné le petit monde de l'anthropologie indienne. C'est d'ailleurs le sujet du livre qu'elle a entrepris d'écrire et pour lequel elle bénéficie d'une bourse de la fondation Rockefeller.

taille  $: 1.72 \text{ m}$ Poids : 54 kg Yeux : verts Cheveux : roux Signes distinctifs : néant Date de naissance : 30 juin 1974 Lieu de naissance : Lexington, MA, USA Père : inconnu Mère : Marie Cedrac Dernière adresse connue : 117 Hawthorn Street, Cambridge, Massachusetts (aux environs de l'université de Harvard).

### DEMARRAGE

Placez le disque 2 dans le lecteur de CD-ROM. Un "menu de démarrage" apparaîtra, vous permettant de choisir entre différentes options : démarrer le jeu, réinstaller ou désinstaller le jeu, vérifier les options vidéo ou encore visiter quelques sites web.

Pour lancer le jeu, choisissez JOUER : le menu principal s'affichera. Sélectionnez NOUVElle Dartie dans le menu principal. Pour continuer une partie sauvegardée, choisissez CHARGER PARTIE, puis sélectionnez la sauvegarde de votre choix.

Vous pourrez revenir au menu principal à tout moment en appuyant sur la touche "Echap".

### CONFIGURATION MANETTE

Pour jouer à Alone in the Dark, vous pouvez utiliser au choix un clavier, un clavier et une souris, un joystick ou une manette.

Vous pouvez configurer les commandes de votre périphérique de jeu dans le menu des options sous la rubrique "Configuration de la manette".

### CONFIGURATION PAR DEFAUT DU CLAVIER

COMbinaison "Ctrl" et "maj. gauche" : Mode Visée Combinaison Freelook + Mise en joue

"MAJ. GAUCHE" et touches directionnelles : Mouvement circulaire des bras

touches directionnelles : Déplacement du personnage haut : avancer Bas : Reculer Droite : Tourner à droite

Gauche : Tourner à gauche

 $"$ ctrl"  $:$ Mise en joue (maintenir enfoncé)

touche  $"I"$ : Menu Inventaire

touche  $"S" :$ Allumer/Eteindre lampe-torche

touche "m" : Voir la carte

touche "r" : Accéder à la radio "Barre d'espace" : dction/tir

touche  $"a" :$ Courir (maintenir enfoncée)

 $"$ echa $\rho"$ : Pause + Options

 $"f5"$ : Sauvegarde rapide

 $"f8" :$ Chargement rapide

#### **SOURIS**

#### "BOUTON GAUCHE DE LA SOURIS" :

Lorsque votre lampe-torche est allumée, utilisez ce bouton pour passer en "Mode Freelook". En bougeant la souris, vous pourrez orienter votre lampe-torche dans la direction de votre choix.

#### "bouton droit de la souris" :

Lorsque vous avez une arme en main et que vous utilisez le "bouton gauche de la souris" pour viser, ce bouton vous permet de tirer avec l'arme sélectionnée. En bougeant la souris, vous pourrez orienter votre arme dans la direction de votre choix.

Si vous utilisez une manette, assurez-vous que celle-ci est compatible avec votre configuration PC. Vérifiez ce point dans le mode d'emploi de la manette que vous souhaitez utiliser.

### OPTIONS

Pour afficher le menu des options, choisissez OPTIONS dans le menu principal. Utilisez les touches directionnelles pour naviguer dans ce menu. Confirmez votre sélection à l'aide de la "Barre d'espace ".

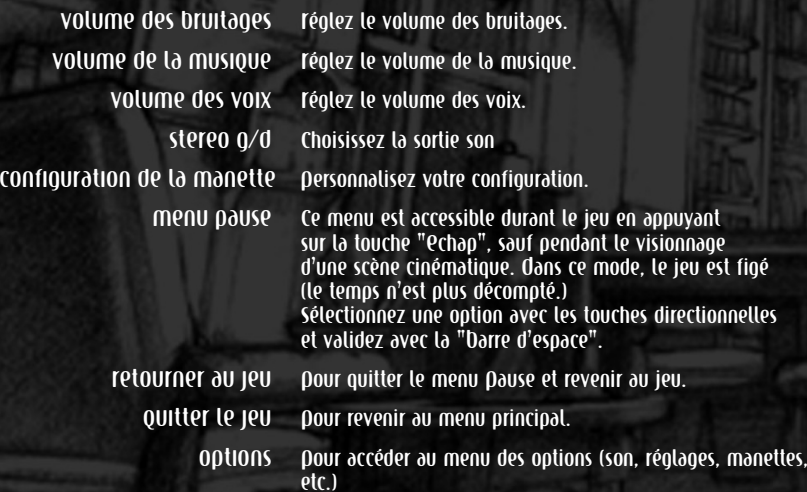

### ACTIONS SUPPLEMENTAIRES

### **• UTILISER LA LAMPE-TORCHE**

Appuyez sur la touche "S" pour allumer ou éteindre votre lampe-torche.

Lorsque votre lampe-torche est allumée, utilisez la touche "MAJ. GAUCHE" et les touches directionnelles pour passer en "Mode Freelook" et orienter votre lampe-torche dans la direction de votre choix. Pour un contrôle plus précis de la lampe-torche, servez-vous soit de la souris, soit d'une manette ou d'un joystick analogiques, comme cela est expliqué dans le paragraphe "CONFIGURATION MANETTE".

Remarque : le "Mode Freelook" ne fonctionne que lorsque le personnage est à l'arrêt.

### **• UTILISER UNE ARME**

Lorsque vous avez une arme en main, maintenez la touche "CTRL" enfoncée pour passer en "Mise en joue" et appuyez sur la "Barre d'espace" pour tirer.

Lorsque vous êtes en "Mise en joue", votre barre de vie apparaît à l'écran, ainsi que le décompte des munitions.

Dans ce mode, votre arme s'oriente automatiquement vers la cible la plus proche.

Remarque : vous pouvez toujours vous déplacer lorsque vous êtes en "Mise en joue" mais vous ne pouvez pas courir.

En maintenant à la fois les touches "Ctrl" et "M∂J. g∂uche" enfoncées, vous passez en "Mode Visée" : utilisez les touches directionnelles pour pointer votre arme dans n'importe quelle direction et appuyez sur la "Barre d'espace" pour tirer. Maintenez le "bouton dauche de la souris" enfoncé pendant que vous bougez votre souris pour viser. Appuyez ensuite sur le "bouton droit de la souris" pour tirer.

Remarque : le "Mode Visée" ne fonctionne que lorsque le personnage est à l'arrêt.

#### **• COURIR**

Maintenez enfoncée la touche "A" et utilisez les touches directionnelles pour vous déplacer en courant.

### **• DOUSSER UN Objet**

Il est possible de pousser certains objets (caisses, meubles, etc.). Placez-vous face à l'objet que vous voulez pousser et maintenez la "Darre d'espace" enfoncée, puis appuyez sur la touche directionnelle HAUT. Si l'objet ne peut pas être déplacé, le personnage ne se mettra pas en position pour pousser.

### **• MONTER SUR UN OBJET**

Il est possible de monter sur certains objets ou éléments de décor. Placez-vous devant l'objet sur lequel vous voulez monter et appuyez sur la touche ACTION. Pour descendre d'un objet, placez-vous au bord de l'objet et appuyez sur la touche ACTION. Si le personnage ne peut pas monter sur l'objet, il ne fera rien.

### **• ESCALADER**

Contrairement à Carnby, Aline peut escalader certains objets du décor pour accéder à de nouvelles zones à explorer. Pour escalader, placez-vous face à la paroi et appuyez sur la touche ACTION. Pour descendre le long d'une paroi, placez-vous au bord du surplomb et appuyez sur la touche aCtION.

Si Aline ne peut pas escalader, elle ne fera rien.

### **• EXAMINER UN DOCUMENT**

Les décors contiennent de nombreux documents qui vous apporteront des informations utiles tout au long de l'aventure. Il peut s'agir soit de documents écrits, soit d'images (photographies ou peintures). Pour examiner un document, placez-vous devant celui-ci et appuyez sur la touche ACTION. Vous visionnez alors le document en plein écran.

Documents écrits :

faites défiler les pages en appuyant sur les touches directionnelles OroIte et Qauche

### **EQUIPEMENT**

### **• CARTE**

Pour accéder à la carte, appuyez sur la touche "M".

Cet écran vous permet de visualiser la carte des lieux que vous visitez. Si des cartes supplémentaires sont disponibles, le nombre de cartes supplémentaires apparaîtra à l'écran. Utilisez les touches "CtI' et "MaJ. Gauche" pour les afficher. Utilisez les touches directionnelles pour faire défiler la carte et les touches "A" et "i" pour réaliser des zooms avant ou arrière.

### **• RADIO**

Les deux héros possèdent chacun un talkie-walkie qui leur permet de rester en contact en permanence.

Pour appeler l'autre personnage avec la radio, appuyez sur la touche "R". Si votre partenaire est à portée de réception, il vous répondra et vous donnera peut-être des conseils ou des informations.

### INVENTAIRE

Pour accéder à l'inventaire, appuyez sur la touche "i".

### **• STATUT DU PERSONNAGE**

L'écran d'inventaire affiche en permanence la barre de vie et le visage de votre personnage.

### **• MENU PRINCIPAL D'INVENTAIRE**

L'inventaire regroupe l'ensemble des objets que vous possédez, répartis en plusieurs catégories. Pour accéder à un objet, sélectionnez la catégorie correspondante à l'aide des touches directionnelles et appuyez sur la touche ACTION. Quel que soit l'endroit où vous vous trouvez dans l'arborescence de l'inventaire, vous pouvez remonter successivement jusqu'à l'écran principal de l'inventaire en appuyant sur la touche "Echap". Appuyer plusieurs fois sur la touche "Echap" vous permet de quitter l'inventaire et retourner à la partie.

Remarque : lorsque vous entrez dans l'inventaire, la catégorie sélectionnée est toujours ARMES. Utilisez les touches directionnelles pour sélectionner un objet et appuyez sur la touche ACTION. Un menu contextuel apparaît alors, indiquant les actions possibles de l'objet sélectionné.

### **• UTILISER UN OBJET**

Sélectionnez l'objet que vous désirez utiliser et appuyez sur la touche ACTION. Choisissez UTILISER dans le menu qui apparaît.

#### • equiper

Sélectionnez l'objet dont vous voulez vous équiper et appuyez sur la touche ACTION. Sélectionnez ensuite eQUIDET dans le menu qui apparaît.

Si l'objet que vous avez sélectionné est une arme, votre personnage en sera alors équipé. Si votre personnage avait déjà une arme en main, celle-ci retourne dans votre inventaire.

### **• RECHARGER**

Si l'objet que vous avez sélectionné est une arme, la fonction RECHARGER est disponible. Lorsque vous rechargez votre arme, des munitions sont transférées de vos boîtes de munitions au chargeur de l'arme. Les nombres affichés à côté des icônes d'armes et de munitions indiquent le nombre de munitions restant.

#### **• EXAMINER UN OBJET**

Sélectionnez l'objet que vous désirez examiner et appuyez sur la touche ACTION. L'objet apparaît alors en gros plan au centre de l'écran. Utilisez les touches directionnelles pour faire pivoter l'objet et les touches "CTRL" et "MAJ. GAUCHE" pour contrôler le zoom.

Pendant que vous examinez un objet, un texte de description apparaît également à l'écran.

### **• COMBINER DES OBJETS**

Sélectionnez l'objet que vous désirez combiner, appuyez sur la touche ACTION et choisissez la fonction COMBINER. Sélectionnez ensuite un deuxième objet et appuyez de nouveau sur la touche ACTION. Certains objets doivent être combinés pour fonctionner.

### **• SEPARER LES OBJETS**

Sélectionnez les objets que vous souhaitez séparer, appuyez sur la touche ACTION et choisissez la fonction separer.

### **• SANTE**

La barre de vie indique l'état de santé du personnage et elle diminue chaque fois que vous êtes blessé lors d'une attaque. Si vous êtes touché et que la barre de vie atteint le niveau "danger". le personnage meurt et la partie prend fin.

Vous pouvez améliorer l'état de santé de votre personnage et recharger votre barre de vie en utilisant les trousses de soin que vous trouverez tout au long de la partie. Sélectionnez une trousse de soin et appuyez sur la touche ACTION afin d'incrémenter votre barre de vie.

### **• CARNET**

Au cours de l'aventure, vous trouverez un grand nombre de documents et d'informations nécessaires pour mener à bien votre mission, résoudre les énigmes et comprendre la sombre histoire de Shadow Island et de la famille Morton.

Votre carnet résume l'essentiel des renseignements que vous avez collectés.

Sélectionnez Carnet dans le menu principal d'inventaire et appuyez sur la touche ACTION. Le carnet apparaît alors

en plein écran. Utilisez les touches directionnelles pour faire défiler les pages. Appuyez sur la touche "Echap" pour retourner à l'écran principal d'inventaire

### SAUVEGARDE

Vous pouvez sauvegarder à tout moment votre progression mais vous devez posséder une amulette de sauvegarde. Sélectionnez une amulette de sauvegarde dans le menu OBJETS de l'inventaire et appuyez sur la touche ACTION. Le message "Voulez-vous sauvegarder la partie ?" apparaît. Choisissez OUI pour sauvegarder votre progression. Vous pouvez également effectuer une sauvegarde rapide ou un chargement rapide en appuyant sur les touches " F5 " et " F8 ".

> Attention : une fois que vous avez chargé une partie sauvegardée, la partie reprendra à l'endroit où vous avez effectué la sauvegarde mais vous ne pourrez pas récupérer

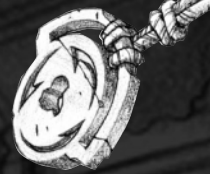

les actions que vous aviez précédemment réalisées, ni les amulettes de sauvegarde que vous aviez ramassées.

### CONTINUER UNE PARTIE

Pour charger une partie précédemment sauvegardée, choisissez CHARGER PARTIE dans le menu principal et sélectionnez ensuite, parmi les sauvegardes disponibles, celles que vous désirez.

Remarque : si vous n'avez pas inséré le disque correspondant à la sauvegarde que vous avez sélectionnée, le message "Insérez le DISQUE 2" ou "Insérez le DISQUE 3" apparaîtra. Suivez alors les instructions à l'écran pour reprendre la partie.

#### CREDITS bruno bonnell<br>-oresents an info presents production alone in the dark the new nightmare INFOGRAMES MOTION VP : Olivier Goulay PRODUCTION DIRECTOR : Eric Labelle production manager<br>- cont. europe :<br>- stéphane bonazza ASSOCIATE PRODUCER : Sebastien Brison pre-production : Pierre Carde european marketing<br>VD: Larry Sparks MARKETING DIRECTOR: Monique Crusot senior product mana-GER : Guillaume Rosier PRODUCT MANAGER : Mathieu Brossette creative manager :<br>- franck drevon,<br>- pat phelan **DUSINESS Affairs** Laurence Dufour, Tony Duret LEGAL : Nelly Jacquin, Caroline Brunel Oesign studio :<br>Pmmnanuelle tahmazian,<br>Datrick Chouzenoux,<br>Michel Mégoz, Tose-Patrick Chouzenoux, Michel Mégoz, Rose- May Mathon, Sylvie Combet, Olivier Lachard, Jérome Gouvenot LOCalIsation : Sylviane<br>Divot, Maud Favier,<br>Fabien Toset, Déatrice<br>Fodriquez, Deate Feiter. Weronika Larsson PUBLIC RELATIONS : Matt Broughton, Lynn Daniel QA manager Olivier **robin** Qualitative supervisor Dominique MOREL Qualitative co-ordination Emmanuel Desmaris, Jocelyn Cioffi, Debugging supervisor(s) Vincent Laloy, **Dhilippe LOUVET** Debugging co-ordination Stéphane Drion Mercedes SANCHEZ GARCIA *<u>Emeric polin</u>* **Quillaume Lestrat** Dre-mastering Stéphane enteric **testers** Olivier genou, Florian VIALE, David ERCHOFF-COSTET, hakim maslouhi David LENEVEU, Christophe Lamour. Nicolas DANIERE, Eric MEINIER, Christophe CHABAL, **Gregory eche.** Stephane Carmionani. Aurelie CRAWFORD, alexis recoupe. Arnaud MOLLIN, Christopher evans, dgnès burdin, Bruno CHABANNEL, elvis alvarez, Cecilia JARD, Euginia VERONESE, Carmen Maria Sanchez, ZUrita, Corine Derntrop, Stéphanie bergamaschi, William dowe, lionel meseger, *<u>Todric rambosson</u>* erwan bouvet. Stéphane randane, Guillaume CURT. Credits darkworks Lead Programmer:<br>Erwan LeGo<u>ffic</u> DreamCast Programmer: Olivier Martin trainees:<br>dexis drranon. Christophe Didal. game conception Guillaume Gouraud, David Rochedieu, Antoine Villette. scenario Antoine Villette. art director Guillaume Gouraud. technical manager David Rochedieu. oevelopment<br>manager Emmanuel Boutin. project manager Laurent Franchet. production assistant Christine Ostrowski. SCENARIO ADAPTATION and pre-production name desinn Pascal Luban. adventure game designers Laurent Franchet, Guillaume Gouraud, Sébastien Lambottin. game design Laurent Franchet, Guillaume Gouraud, Sébastien Lambottin, David Rochedieu, Antoine Villette. MUSIC &SOUND thierry desseaux, Jean-Sébastien Rossbach. cgi movies<br>directed by Guillaume Moreels. story-boarders Datrick Dion. Nicolas Bouvier, Denis Bajram. cgi characters artists Guillaume Moreels, Marc Leprêtre. Lead designer Nicolas Bouvier. **backgrounds**<br>designers Denjamin Carré, Benoît De Ravelle, Cyril Derrin, **Datrick Dion.** CHARACTERS designed by Matthieu Lauffray. characters sculpted by Matthieu Lauffray, Jean-Claude Gouraud, Guillaume Moreels. creatures designed by Claire Wendeling. creatures sculpted by André Jaume. PAINTINGS BY Marc Botta. Lead programmer Erwan LeGoffic. oreamcast<br>programmer Olivier Martin. programmers Emmanuel Boutin, Christophe Chaillon, Benoît Chaperot, Stéphane denis, Karine Lefrançois David Rochedieu. additional programmer Sam Nova. trainees Alexis Arragon, Christophe Didal Lead script coder fabrice *Fanne*. script coders hakim abbas. Mathias Deshayes, Dierre Qironde. Daniel Gloannec, Cendrine Laguerre, Sébastien Lambottin, Ivano Dirona. Lead backgrounds<br>artists Bertrand Carduner, Benoît Martinez. **Dackgrounds artists** François Baranger, Arnaud Barros, David Bouaziz, Ulrich Brunin, **Toland Caron.** Maxime Desmettre, Bruno Gentile, Hae Jun Jhee, Marc Leprêtre, Laurent Makowski, **Manuel Dires,** Salomé Strappazzon, Laurent Vicherd. Lead real-time backgrounds modeler florent **Gov.** real-time backgrounds<br>modelers Roger Bellon-Gronnier, Sylvain frattini, Daniel Gloannec, Xavier **r**ang, Salomé Strappazzon Sébastien Vérité, Laurent Vicherd. Lead animator Xavier Lamouche. gameplay animators Marie Deschamps, Stéphane Wiederkher. Stéphane Wiederkher.

Lead real-time MODELS ARTIST Eric Breistroffer. REAL-TIME MODELSARTISTS David Demaret, Maxime Desmettre, Sylvain Frattini,

Sébastien Dertin, John Bigorgne,

Bruno Millas,

Lead animator CGI SEQUENCES Bruno Millas. CGI SEQUENCES ANIMATORS John Bigorgne, Eric Breistroffer, Xavier Lamouche, Yann Le Gall,

#### Bruno Gentile, Yann Le Gall, Florence Moreels. VISUAL SOPCIAL effects artists David Demaret, Maxime Desmettre, **Toland Caron. • Greece** ADDITIONAL 2D GRAPHICS Cendrine Laguerre. **• Italia** LEGAL AND FINANCIAL MANAGER Antoine Chéron. **• Nederland** network administrator Olivier Lebigot. **• Norge** secretary Nathalie Erard. **CREDITS SPIRAL HOUSE LTD • Portugal** Lead Programmer Mike Ferenduros **Drogrammer • España** Marc Littlemore Technical Coordinator Dobby Parl **• Sverige** Artist Dylan Bourne Coordinator Kevin Oxland **DARKWORKS** W **• UK INFOGRAMES**  $14$  15

### *Infogrames Games Customer Service Numbers*

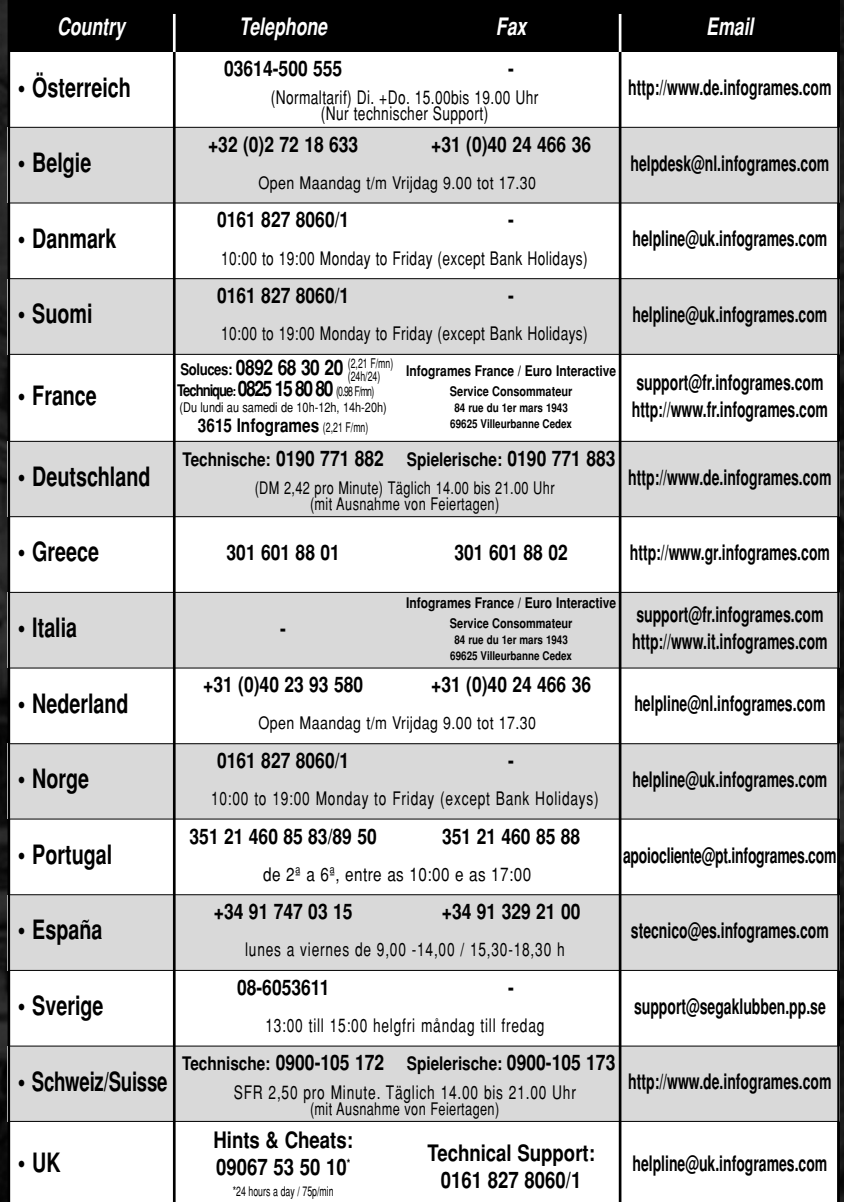